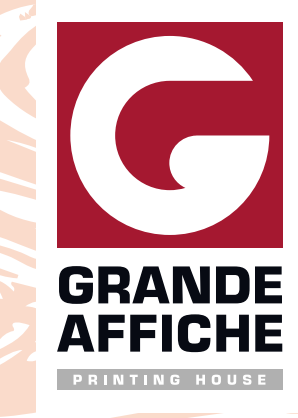

# **ТЕХНОЛОГИЧЕСКИЕ ТРЕБОВАНИЯ К МАКЕТАМ**

**Дата обновления: 12.02.2019**

**КАК ПОДГОТОВИТЬ ФАЙЛЫ ДЛЯ ПЕЧАТИ НА МАШИНЕ HP INDIGO 5900?**

**Файлы принимаются в форматах:**  PDF, AI, TIF, PSD, EPS.

**1**

**Файлы НЕ принимаются в форматах:**  CDR, BMP, GIF, PICT, DOC, XLS, PPT и др.

**Файлы не должны содержать меток реза, крестов и других лишних элементов.**

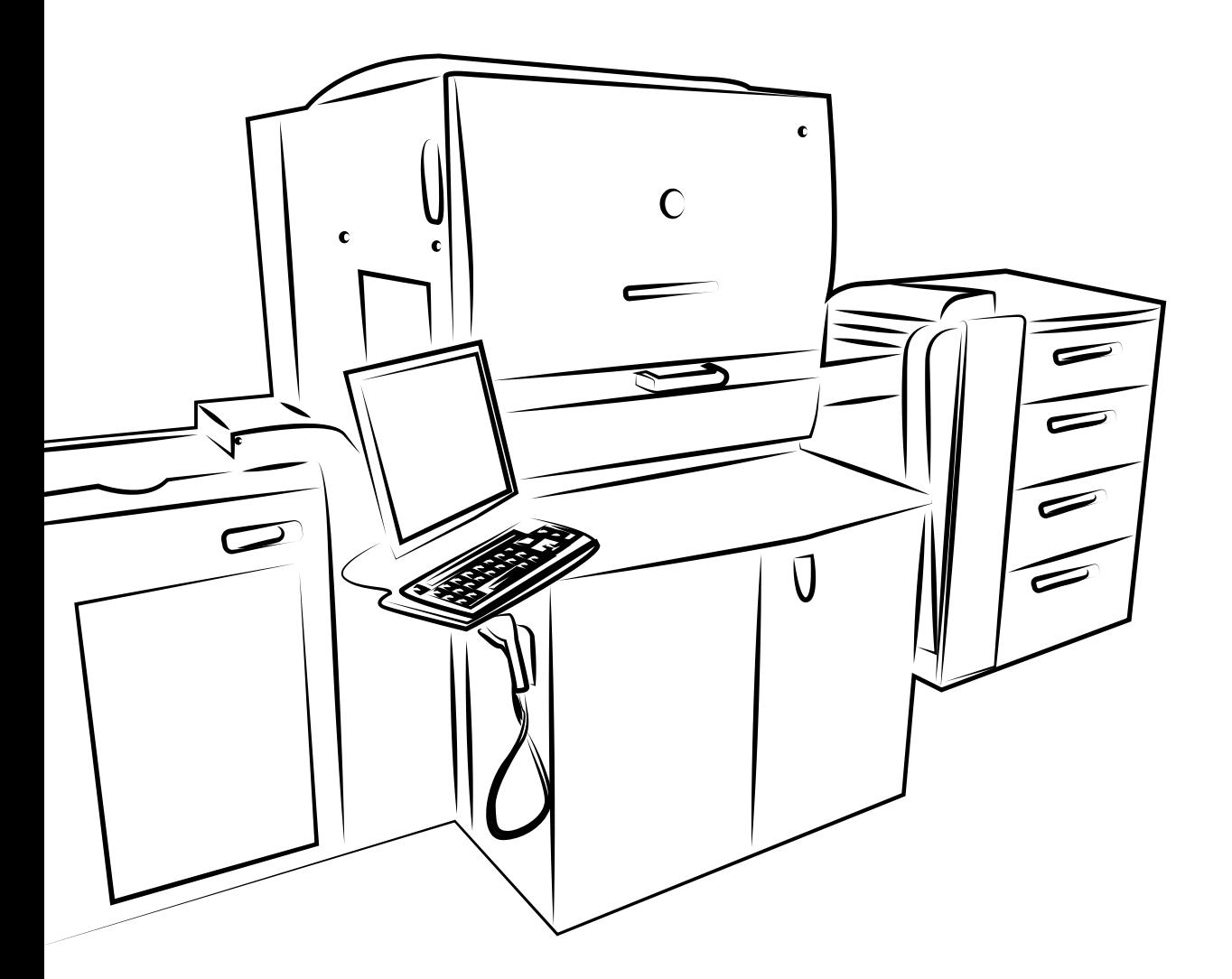

## **ОБЩИЕ ТРЕБОВАНИЯ К МАКЕТАМ**

- Все слои сведены Не содержат альфа каналов Не содержат ссылок на прилинкованные изображения **(для формата AI и EPS)** Цветовая модель — **CMYK** Все пантоны (Pantone) переведены в **СМYК**
- $\bullet$  Все шрифты в кривых (исключение файлы для персонализации)
- Оптимальное разрешение для печати: **300 dpi**
- Цветовой профиль **не** встраивать
- Размер запечатываемого поля: **317\*450 мм** для порезки на резаке, **300\*450 мм** для плоттерной порезки

- Все слои объединены
- Не содержит альфа каналов
- Цветовая модель **CMYK**

## **TIF-ФАЙЛ PDF-ФАЙЛ**

- Не содержит прозрачности
- Все шрифты в кривых
- Не содержит меток, резов и других непечатаемых объектов
- Цветовая модель **CMYK**

## **AI и EPS-ФАЙЛ**

- Не содержит эффектов
- Все шрифты в кривых
- Не содержит ссылок на прилинкованные изображения **(все изображения внедрены)**
- Нет заблокированных или скрытых элементов и слоёв
- Положение абриса (обводка) "снаружи" или "внутри" недопустимо
- Цветовая модель **CMYK**

**Наличие вылетов обязательно** — не менее 2-3 мм с каждой стороны (если это визитка 50\*90 мм, то макет с вы летами должен быть 54\*94 мм).

При печати многостраничных брошюр **вылеты** должны быть по 5 мм с каждой стороны.

**Текст и значимые элементы** макета должны отступать внутрь от обрезного края изделия на 4 мм с каждой стороны.

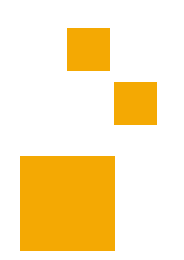

Файлы в формате **CDR** необходимо экспортировать в формат **EPS**, **AI** и **PDF** средствами **CorelDRAW**. **Проверить результат в Adobe Illustrator или Adobe Acrobat.** 

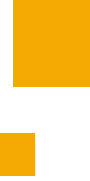

При печати **изделий с пружиной** – от ступы не менее 15 мм по стороне кореш ка (нумерация, заглавие, текст и т.д.).

Макет с последующей плоттерной порез кой должен содержать **векторный контур порезки** (на отдельном слое). Вылеты минимум по 2 мм с каждой стороны.

#### **Многополосные изделия**

принимаются в PDF-файлах постранично (не разворотами), с вылетами, без спуска полос, без меток реза.

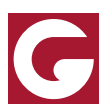

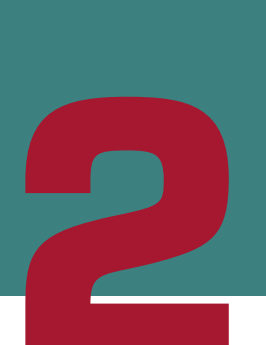

**КАК ПОДГОТОВИТЬ ФАЙЛЫ ДЛЯ ПЕЧАТИ С БЕЛЫМ ЦВЕТОМ (5+0,5+5) НА МАШИНЕ 2 HP INDIGO 5900?**

Печать с 5**-**й краской (белой) HP ElectroInk White (в народе белила) на машине HP indigo 5900 происходит также, как и основными триадными красками. Белой краской можно напечатать как плашечные элементы со 100% заполнением, так и полутоновые, если этого требует задумка дизайнера.

## **ОБЩИЕ ТРЕБОВАНИЯ К ПЕЧАТИ**

Элементы, которые печатаются белым, должны находиться на отдельном слое: (PDF, AI, EPS) или в отдельном канале в программе Adobe Photoshop (TIF, PSD)

Элементы должны быть заданы как **SPOT-цвет** Название SPOT-цвета должно быть **White**

Для белой краски нужно включить атрибут **Overprint**

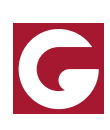

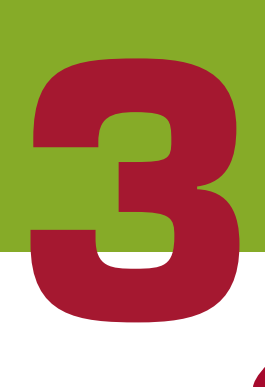

## **КАК ПОДГОТОВИТЬ ФАЙЛЫ ДЛЯ ШИРОКОФОРМАТНОЙ ПЕЧАТИ?**

**Файлы принимаются в форматах:**  PDF, AI, TIF, PSD, EPS.

**Файлы НЕ принимаются в форматах:**  CDR, BMP, GIF, PICT, DOC, XLS, PPT и др.

# **ОБЩИЕ ТРЕБОВАНИЯ К ПЕЧАТИ**

- Все слои сведены
- Не содержат альфа каналов
- Не содержат ссылок на прилинкованные изображения
	- **(для формата AI и EPS)**
- Цветовая модель **CMYK**
- Масштаб **1:1** (размер макета в файле соответствует размеру готового изделия)
- Если векторный макет по одной из сторон превышает 570 см, его следует готовить в масштабе 1:10
- Файлы **не** должны содержать меток реза, крестов и других лишних элементов
- Оптимальное разрешение для печати: **72-150 dpi** для формата ситилайта, **30-56 dpi** для формата билборда и больше
- Цветовой профиль не встраивать. В противном случае программа растровой обработки изображения (RIP) проигнорирует встроенный профиль.

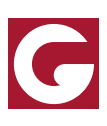

Все слои объединены Не содержит альфа каналов Цветовая модель — **CMYK**

## **TIF-ФАЙЛ PDF-ФАЙЛ**

- Не содержит прозрачности
- Все шрифты в кривых
- Не содержит меток, резов и других непечатаемых объектов
- Цветовая модель **CMYK**

## **AI и EPS-ФАЙЛ**

- Не содержит эффектов
- Все шрифты в кривых
- Не содержит ссылок на прилинкованные изображения **(все изображения внедрены)**
- Нет заблокированных или скрытых элементов и слоёв
- Положение абриса "снаружи" или "внутри" недопустимо
- Цветовая модель **CMYK**

Файлы в формате **CDR** необходимо экспортировать в формат **EPS**, **AI** и **PDF** средствами **CorelDRAW**. **Проверить результат в Adobe Illustrator или Adobe Acrobat.** 

#### **Для баннеров с люверсами** –

все основные элементы должны находиться не ближе, чем 5 см от края готового изделия.

### **Для баннеров с карманами** –

все основные элементы должны находиться не ближе, чем 10 см от края готового изделия.

## **Для бордов (6000х3000)** –

основные элементы должны находиться не ближе, чем 20 см от правого и нижнего края.

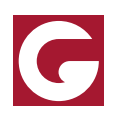

# **4**

## **КАК ПОДГОТОВИТЬ ФАЙЛЫ ДЛЯ ИНТЕРЬЕРНОЙ ПЕЧАТИ?**

**Файлы принимаются в форматах:**  PDF, AI, TIF, PSD, EPS.

## **ОБЩИЕ ТРЕБОВАНИЯ К ПЕЧАТИ**

- Все слои сведены
- Не содержат альфа каналов
- Не содержат ссылок на прилинкованные изображения **(для формата AI и EPS)**
- Цветовая модель **CMYK**
- Масштаб **1:1** (размер макета в файле соответствует размеру готового изделия)
- Файлы **не** должны содержать меток реза, крестов и других лишних элементов.
- Оптимальное разрешение для печати: **72-150 dpi**
- Макет с последующей плоттерной порезкой или порезкой на Еско должен содержать **векторный контур порезки** (на отдельном слое) и иметь вылеты на обрез по 2-3 мм с каждой стороны. Положение абриса "снаружи" или "внутри" не допустимо.
- При прямой печати на ПВХ, с двух сторон вылеты должны быть 5 мм с каждой стороны

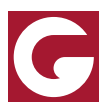

Все слои объединены Не содержит альфа каналов Цветовая модель — **CMYK**

## **TIF-ФАЙЛ PDF-ФАЙЛ**

- Не содержит прозрачности
- Все шрифты в кривых
- Не содержит меток, резов и других непечатаемых объектов
- Цветовая модель **CMYK**

## **AI и EPS-ФАЙЛ**

- Не содержит эффектов
- Все шрифты в кривых
- Не содержит ссылок на прилинкованные изображения
	- **(все изображения внедрены)**
- Нет заблокированных или скрытых элементов и слоёв
- Положение абриса (обводка) "снаружи" или "внутри" недопу стимо
- Цветовая модель **CMYK**

## **КАК ПОДГОТОВИТЬ ФАЙЛЫ ДЛЯ УФ-ПЕЧАТИ С БЕЛОЙ КРАСКОЙ (БЕЛИЛАМИ)?**

Элементы, которые печатаются белым, должны находиться на отдельном слое: (PDF, AI, EPS) или в отдельном канале в программе Adobe Photoshop (TIF, PSD) **4 (1)**<br>• Элем

> Элементы должны быть заданы как **SPOT-цвет** Название SPOT-цвета должно быть **White\_Ink**

Для белой краски нужно включить атрибут **Overprint**

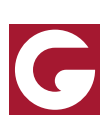

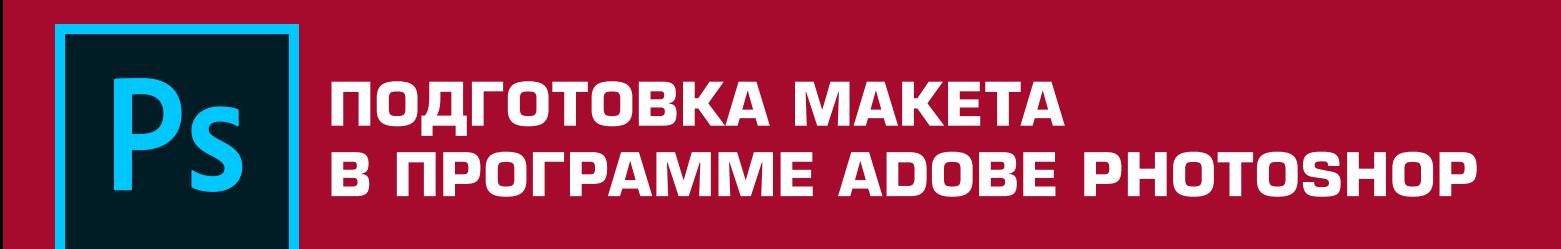

**1.** Необходимо сделать наклейку на прозрачном материале с белой подложкой. Изначально есть только файл в модели **CMYK.** 

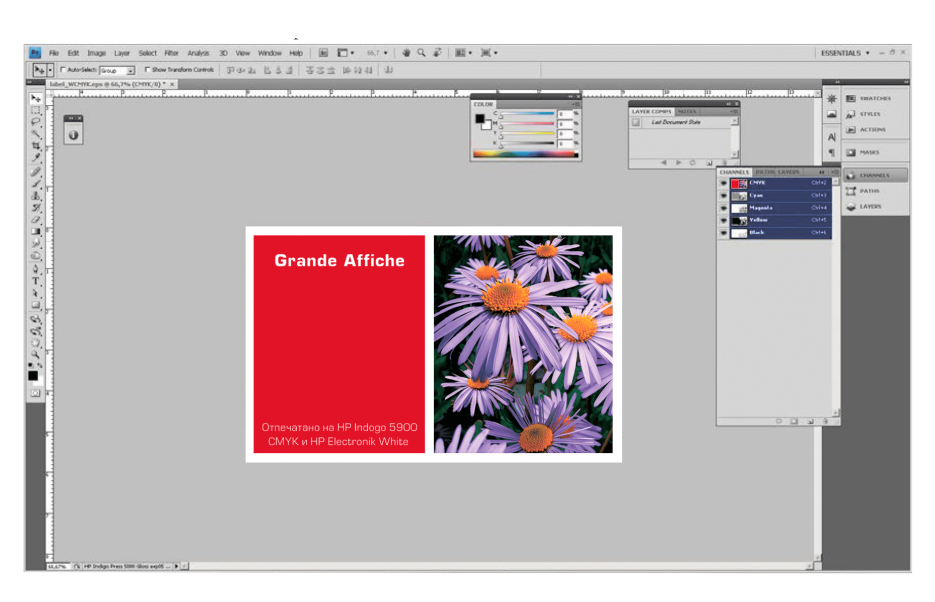

**2.** В закладке Channels необходимо создать новый **New Spot Channel**.

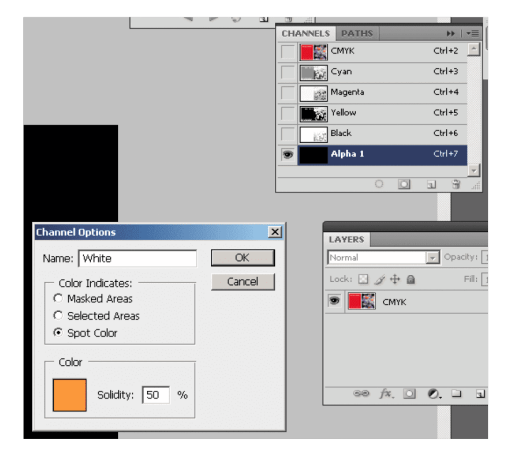

**3.** В нем называем цвет **«White»**. Цвет канала можно вы брать произвольный, лучше чтобы он отличался от основной цветовой гаммы изображения. Параметр **Solidity** можно по ставить на 50%, чтобы видеть, как этот канал ложится на **CMYK-**изображение. Далее нажимаем OK.

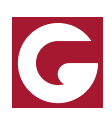

**4.** В окне каналов появился новый канал в котором будет 5**-**я краска – белая.

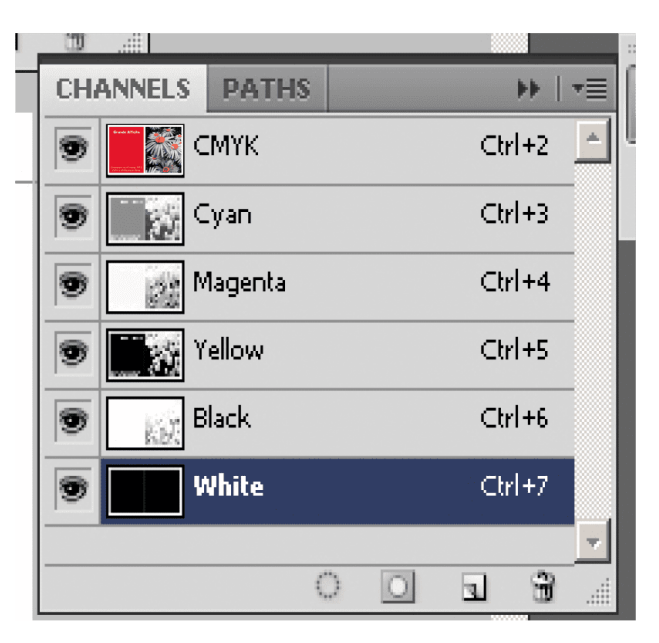

**5.** Теперь необходимо залить 100% черным цветом только те места, где должна быть белая краска. В нашем случае это два квадрата — красная плашка и фото с цветами. На фото ниже показаны 2 черных квадрата — здесь должна быть напечата на белая краска.

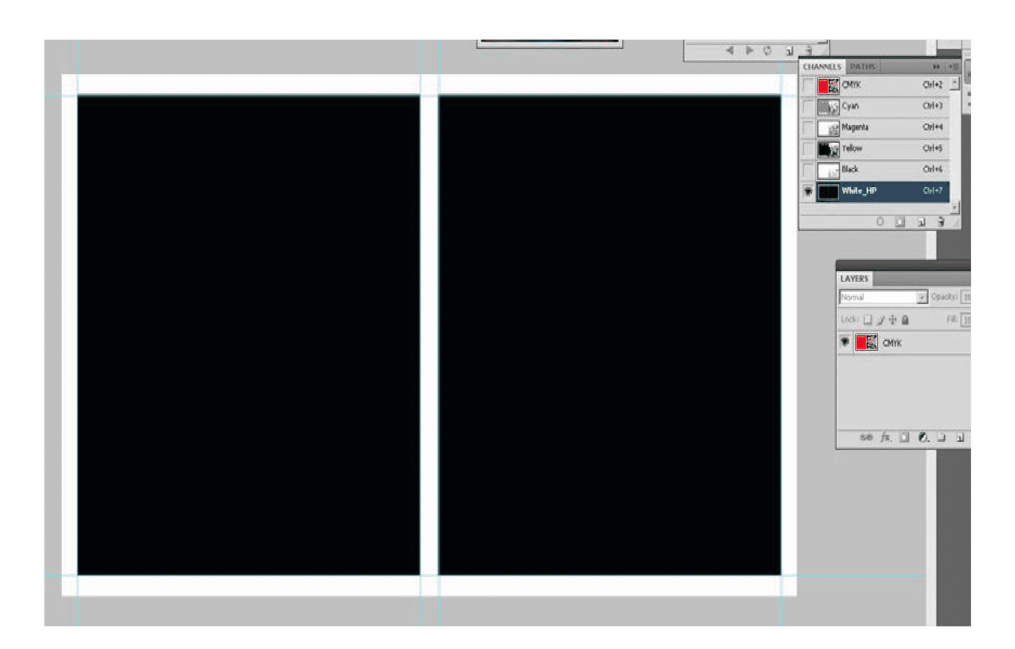

**6.** После этого можно включить все каналы и визуально про верить, везде ли лежит белая краска White. Если подготовка макета закончена, файл необходимо сохранить в формате Adobe Photoshop (TIF, PDF, PSD).

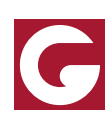

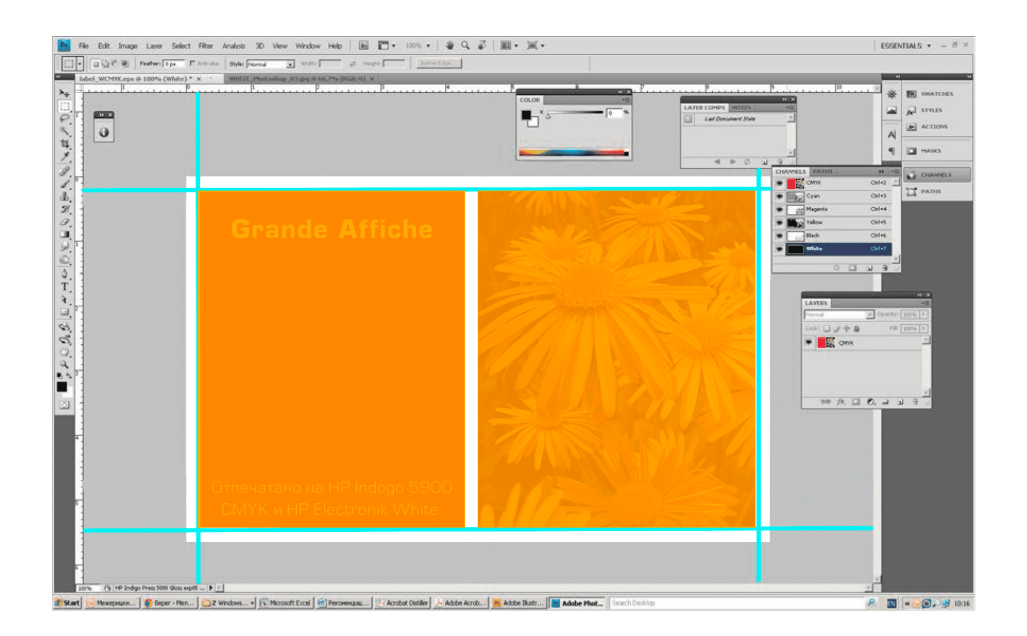

При сохранении опции Layers и Spot Colors должны быть включены.

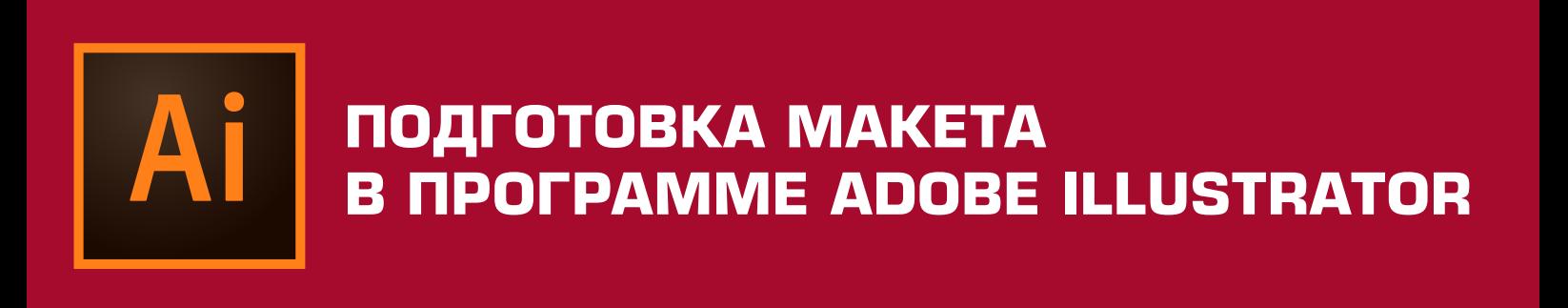

**1.** Импортируем растровый файл в Illustrator или создаем в нем свой макет в **CMYK**.

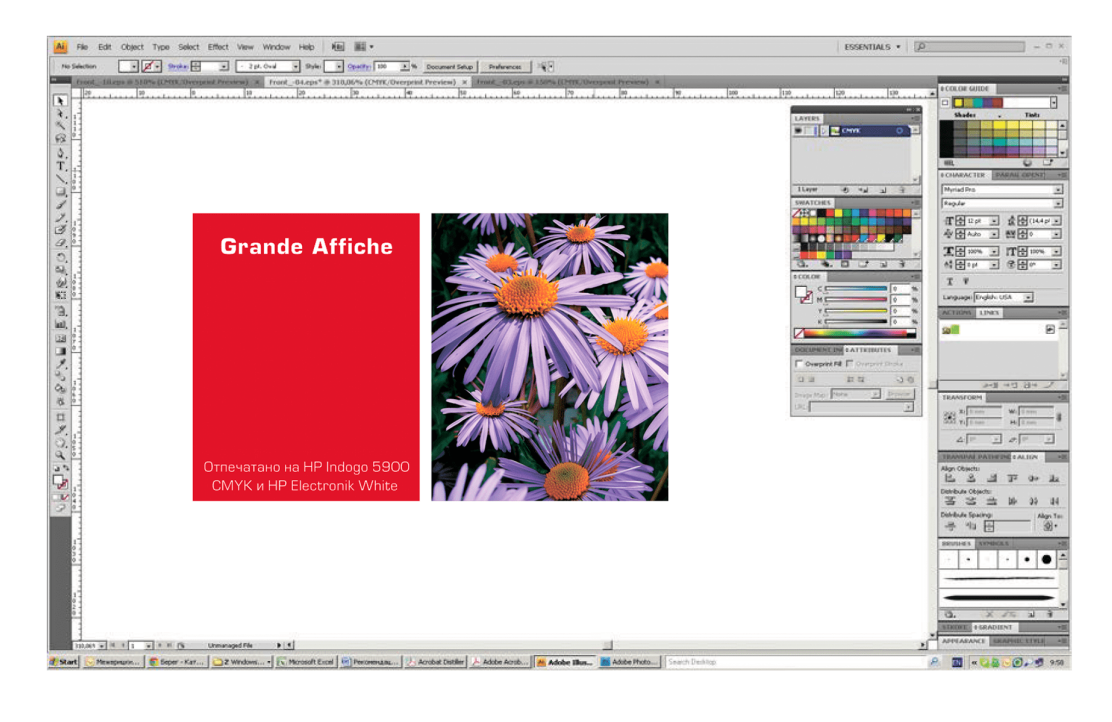

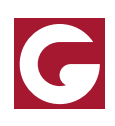

**2.** Создаем дополнительный слой **White**, чтобы спокойно работать с макетом белого и не путаться в объектах.

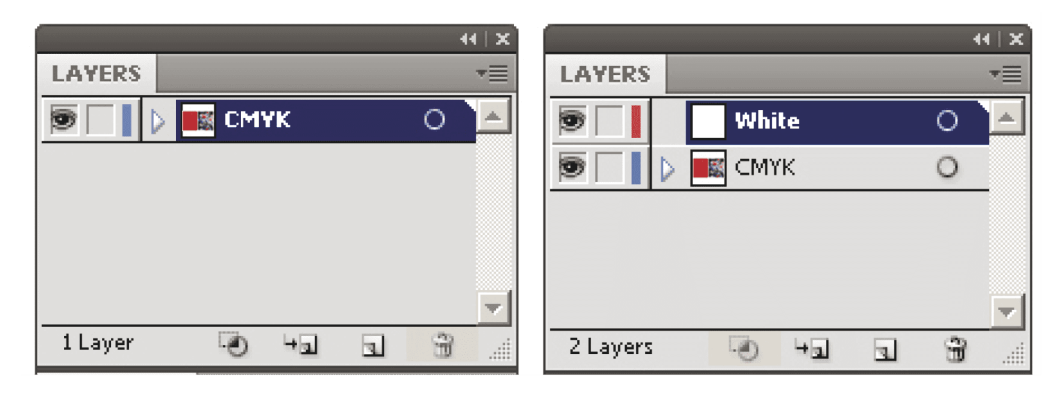

**3.** В палитре Swatch создаем новый цвет White, ставим тип цвета – **Spot Color**.

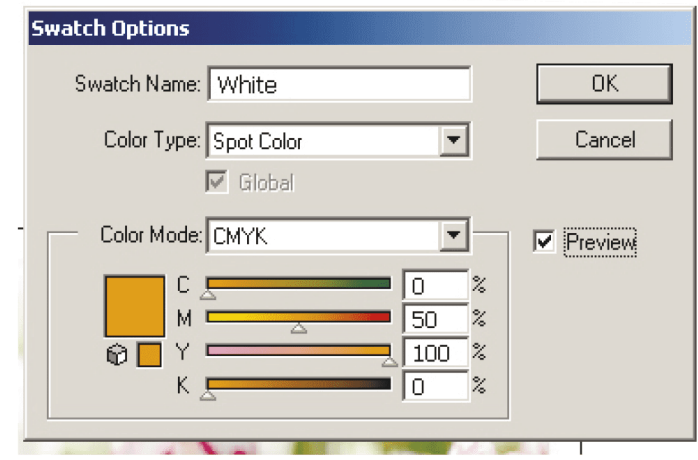

**4.** В слое «White» создаем объекты, которые должны печататься белым цветом. В данном случае это два квадрата, которые перекрывают зеленую плашку, и фото с цветами.

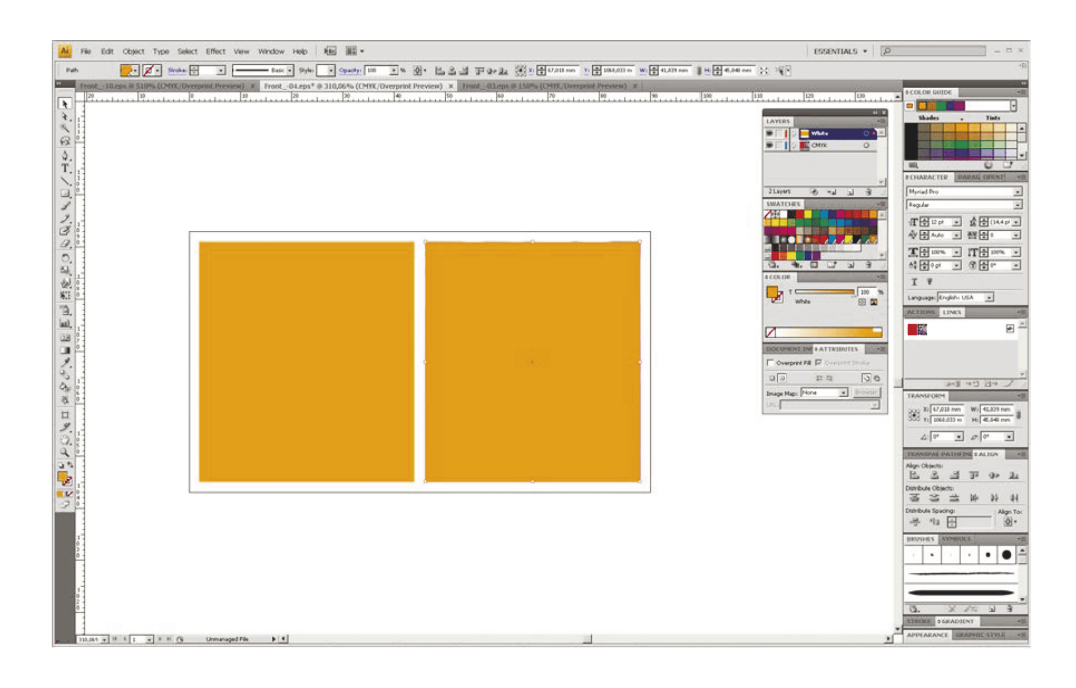

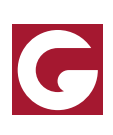

**5.** Для всех типов наклеек белые элементы должны заходить внутрь изображения **CMYK** на 0,25 pt, чтобы при печати по краю изображения не было белой окантовки.

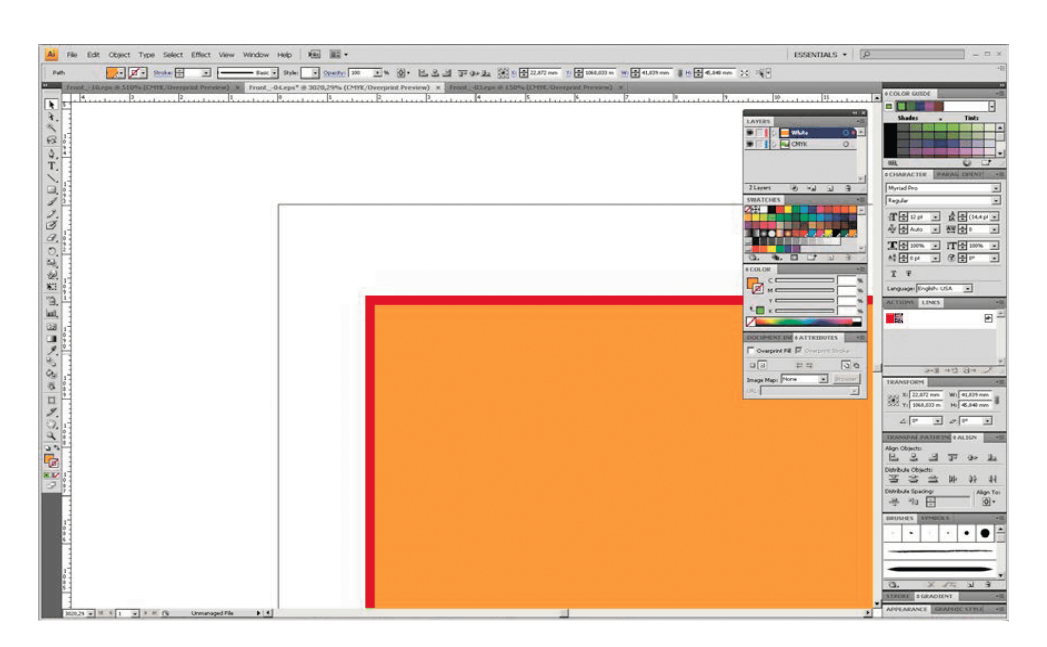

**6.** В окне **Attributies** (Атрибуты) назначаем всем элементам с белилами атрибут **Overprint.**

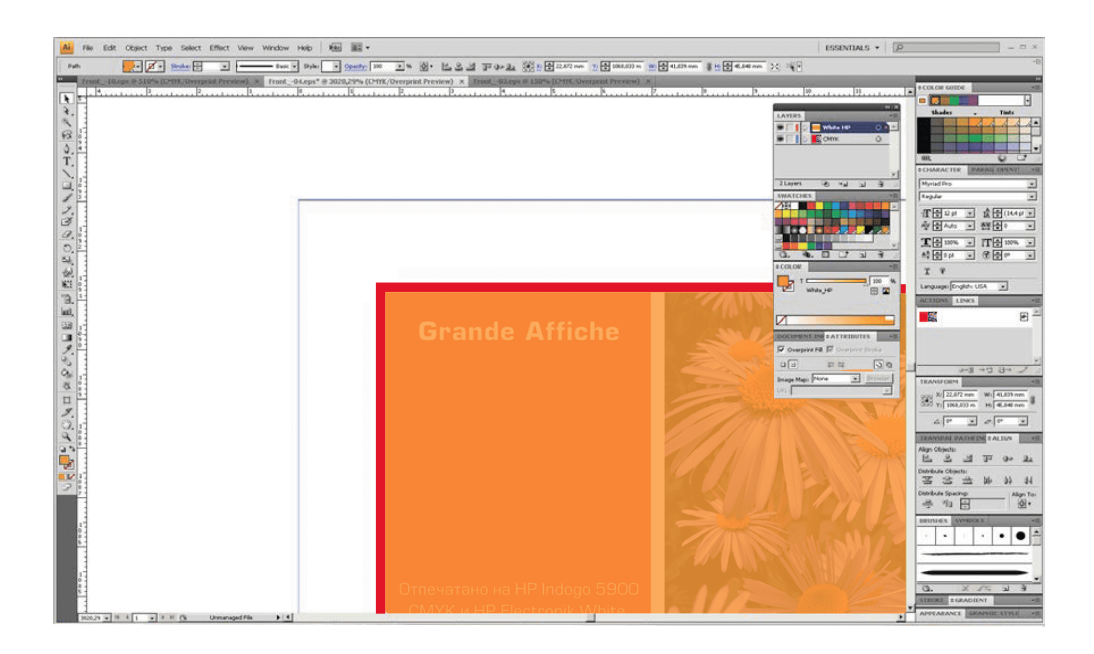

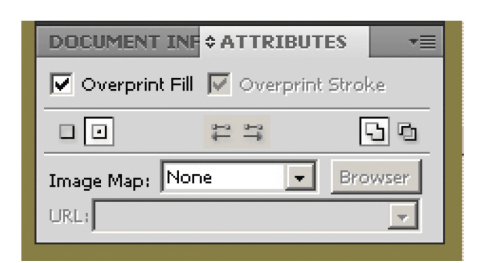

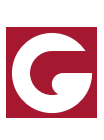

**7.** После того, как макет подготовлен, проверен и не вызывает вопросов, работу можно сохранить в формате PDF, Ai или EPS (не забыв предварительно перевести шрифты в кривые и внедрив растровые объекты).

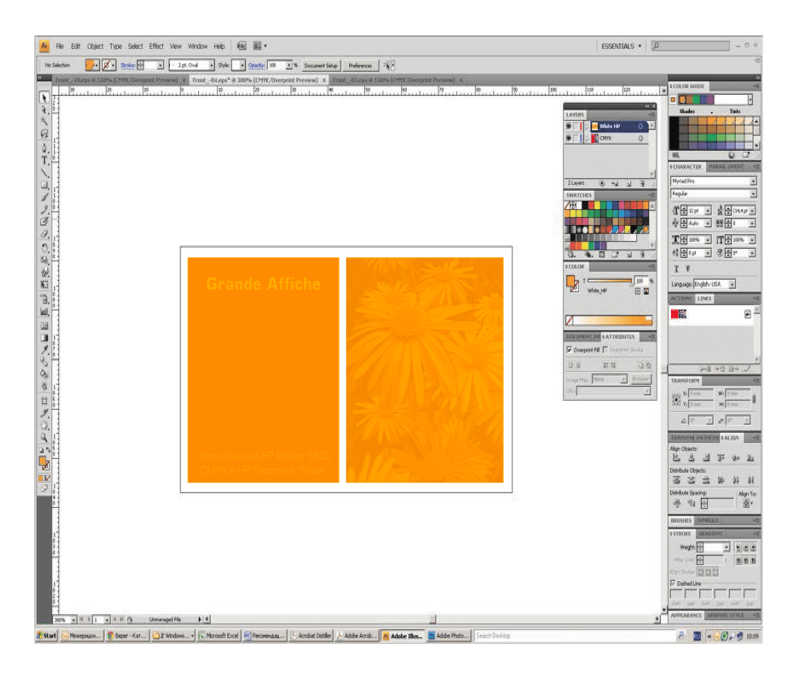

# **ПОДАЧА МАКЕТОВ ДЛЯ ПЕРСОНАЛИЗАЦИИ**

Если переменные данные в виде текста (имя, фамилия и т.д.), то с макетом должна идти база в формате **Microsoft Exсel**. Каждая переменная должна занимать отдельную ячейку одной строки ( т.е. «имя» в 1 ячейке, «фамилия» во 2 ячейке). При возможности предоставить необходимый шрифт.

При использовании сквозной нумерации (1……300) нужно указать: стартовое число, конечное число, шрифт и количество «0», которое нужно поставить перед стартовым значением.

При использовании штрих-кода нужно также прислать базу и ука зать тип штрих-кодирования (EAN-8, EAN-13, CODE 128).

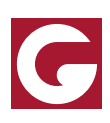